## Ergonomic Mouse Manual/ 取扱説明書 / 使用说明书

## **Wireless**

## User' s Manual YouTube

te o

**GMA130** FCC ID: 2AMSU130**GMAARC1** FCC ID: 2AMSUARC1Wireless Mouse Receiver

Wireless Mouse

## **NOTE:**

This equipment has been tested and found to comply with the limits for a Class B digital device, pursuant to part 15 of the FCC Rules. These limits are designed to provide reasonable protection against harmful interference in a residential installation. This equipment generates uses and can radiate radio frequency energy and, if not installed and used in accordance with the instructions, may cause harmful interference to radio communications. However, there is no guarantee that interference will not occur in a particular installation. If this equipment does cause harmful interference to radio or television reception, which can be determined by turning the equipment off and on, the user is encouraged to try to correct the interference by one or more of the following measures:

- Reorient or relocate the receiving antenna. - Increase the separation between the equipment and receiver.

- Connect the equipment into an outlet on a circuit different from that to which the receiver is connected.- Consult the dealer or an experienced radio/TV technician for help

Changes or modifications not expressly approved by the party responsible for compliance could void the user's authority to operate the equipment.

This device complies with Part 15 of the FCC Rules. Operation is subject to the following two conditions: (1) this device may not cause harmful interference, and (2) this device must accept any interference received, including interference that may cause undesired operation.

1. Opening Thank you for purchasing this Ergonomic mouse. 2. Caution

 • The company is not liable for any damages, such as live motion defects,data loss, etc., caused by using this product or software.

- This product is not guaranteed to be compatible all devices supporting Bluetooth. • This product is intended for use in general workplaces and homes. The company does not assume responsibility in the event of damages caused by using in any other places.
- Refrain from using in environments where medical instruments and systems directly or indirectly related to human life are required, and where a high level of safety and responsibility is required.
- Refrain from using directly or indirectly with equipment and computer systems in which a high level of safety and responsibility are required.
- Do not use this product on airplanes as it may interfere with the airplane communication system. • Please consult your doctor before using this product if you use a pacemaker or other medical device.

#### 3. Warnings Regarding Health

Operating the mouse, trackball, and keyboard for long periods of time can lead to pain or numbness in hands, arms, neck, shoulders, etc. Serious damage may be incurred if such use is repeated. If you feel pain or numbness while operating the mouse or keyboard, stop using it immediately and consult a doctor if necessary. Take regular breaks from daily computer work to avoid strain on hands, arms, neck, shoulders, etc.

## 4. Specifications

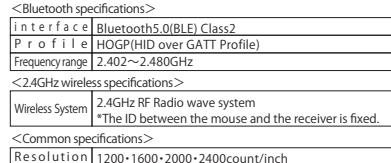

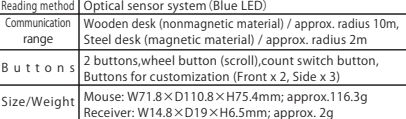

#### 5. Compatible models

Bluetooth5.0(BLE) Class2 インターフェース プロファイル HOGP(HID over GATT Profile) 周波数範囲 2.402~2.480GHz

Windows (DOS / V) PC, Android smartphone / tablet, Chrome OS PC, Apple Mac series \*For Mac series, side buttons cannot be used. \*Models that support Bluetooth or with a USB port(USB A connector).

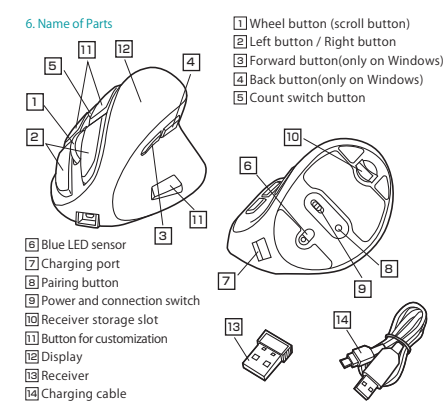

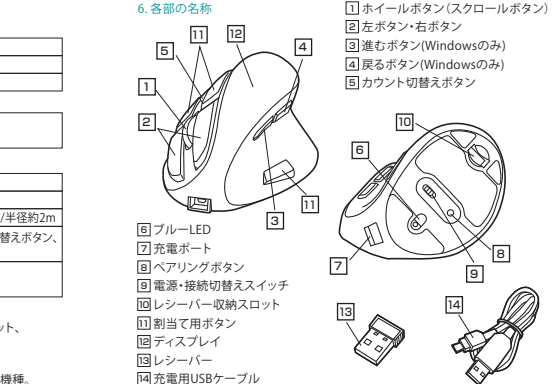

2.注意この度は、エルゴノミクスマウスをお買い上げいただき、誠にありがとうございます。

1.はじめに

●本製品およびソフトウェアを使用したことによって生じた動作障害や データ損失などの損害については、弊社は一切の責任を負いかねます。

 ●本製品はBluetooth対応のすべての機器との接続動作を保証したものではありません。●本製品は一般的な職場やご家庭での使用を目的としています。本書に記載されて

いる以外でのご使用にて損害が発生した場合には、弊社は一切の責任を負いません。 ●医療機器や人命に直接的または間接的に関わるシステム、高い安全性や 信頼性が求められる環境下で使用しないでください。

- ●高い安全性や信頼性が要求される機器や電算機システムなどと直接的 または間接的に関わるシステムでは使用しないでください。
- ●飛行機の通信システムを妨害する恐れがありますので、飛行機で本製品を使用しないでください。
- ●ペースメーカーなどの医療機器を使用している方は医師に相談の上ご使用ください。

#### 3.健康に関する注意

 マウスやキーボードを長時間操作すると、手や腕や首、肩などに負担が掛かり 痛みや痺れを感じることがあります。そうなった場合は直ちに操作を中止し、場合 によっては医師に相談してください。また日常のパソコン操作では定期的に休憩を取り、手や腕や首、肩など身体に負担が掛からないように心がけてください。

尊敬的客户,感谢您选购我司商品,在此致以最诚挚的谢意。

#### ○ <br>伍田循知

1 提供金

- ●对因使用本品及软件而造成的数据丢失或设备受损等损失,恕我司概不负责。 ●本品仅限于职场办公和家庭生活使用。若在上述情况以之外使用而造成损失
- 的话,恕我司概不负责。
- ●请勿直接或间接地将本品用于医疗器械及涉及人身安全的系统上, 同时不要在对安全性和可靠性有高度要求的环境下使用。
- ●请勿直接或间接地将本品用于对安全性和可靠性有高度要求的系统设备上。
- ●由于本品有可能干扰飞机通信系统,请勿在飞机内使用。 ●装有心脏起搏器等医疗器械的客户,请您获得医生同意后再使用本品。
- 人体工学鼠标使用说明书
- ●由于本品有可能于扰飞机通信系统,请勿在飞机内使用。
- ●装有心脏起搏器等医疗器械的客户,请您获得医生同意后再使用本品。

## 3. 健康须知

长时间使用鼠标、轨迹球以及键盘会给手臂、头部和肩颈等增加负担进而产生 疼痛或酸麻。长此以往可能给身体造成严重损伤。倘若您使用鼠标和键盘过程 中感觉到疼痛或酸麻,请立刻停止使用,并根据自身情况咨询医生。 此外,请您注意日常使用电脑时要多休息多活动,不要给身体增加过多负担。

## 4. 规格参数

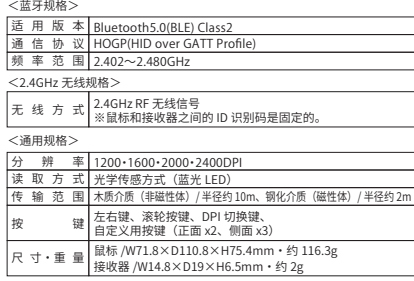

#### 5. 适用设备

Windows PC (DOS / V)、Android 智能手机 / 平板电脑、Chrome OS PC、Apple Mac 系列 ※Apple Mac 环境下,鼠标无法使用侧键(网页浏览后退键・前进键)。 ※支持蓝牙连接或带有 USB 端口 (A 型) 的机种。

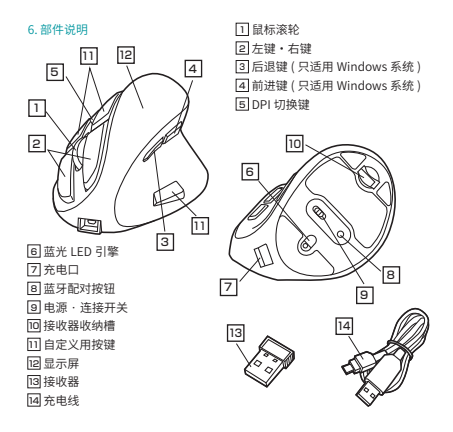

#### 能 1200·1600·2000·2400count/inch ワイヤレス方式分解能 読み取り方式2.4GHz RF電波方式 ※マウスとレシーバー間のIDは固定です。<共通仕様>

4.仕様

<Bluetooth仕様>

<2.4GHzワイヤレス仕様>

光学センサー方式(ブルーLED) 木製机(非磁性体)/半径約10m、スチール机(磁性体)/半径約2m通信範囲左右ボタン、ホイール(スクロール)ボタン、カウント切替えボタン、ボー ター ン | 機能割り当てボタン(フロント×2、サイド×3)

5.対応機種サイズ・重 マウス/W71.8×D110.8×H75.4mm・約116.3g<br>レシーバー/W14.8×D19×H6.5mm・約2g

 Windows搭載(DOS/V)パソコン 、Androidスマートフォン・タブレット、Chrome OS搭載パソコン、Apple Macシリーズ ※Macシリーズでは、サイドボタンはご使用になれません。※Bluetoothに対応、もしくはUSBポート(Aタイプコネクタ)を持つ機種。

#### 7. How to charge

①Connect the charging cable supplied with the mouse to charge it. Connect the cable as shown below.

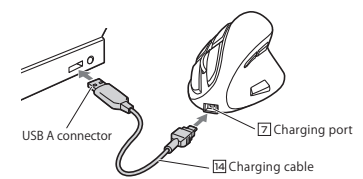

②When finished, it will show 100% on your display which means charging is complete.Please unplug the charging cable.※ Charging time is about 3 hours.

#### ■Sleep Mode

The mouse will turn into sleep mode if not being used for a while, even if the power switch is ON.By clicking the mouse, it will come back to work from the sleep mode. Sometimes, however, the mouse may become unstable when suddenly being operated.

#### 8.Customize Buttons (for Windows Only)

1. Press the count switch button for about 3 seconds. And it will enter the button customization mode when the display of the screen is changed. 2. Press the button which you want

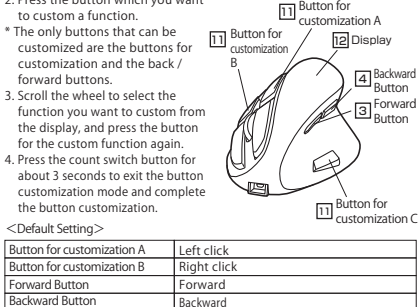

#### <Custom Functions>

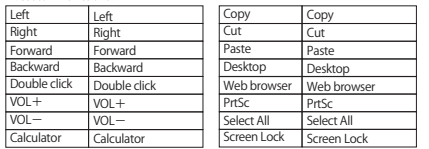

9. Pairing Operation, Power ON/OFF

Switch the mouse power  $\cdot$  connection switch  $\blacksquare$  to the BT side. When you turn on the mouse and press the pairing button on the back,"Pairing ..." appears on the display and the pairing mode is entered.(If a device was paired previously,it will be automatically connected.)When the following model name is displayed on the device side,the pairing has been successfully completed with operation method on the device side. Device name: "SANWA Mouse MA130" 【After Pairing Operation is complete】 When the power switch on the mouse is turned "on", it will be

10. 2.4GHz Wireless Connection \*Note: It is recommended that other applications should be closed before connecting the mouse.

①Turn the mouse's power and connection switch to 2.4G. ②Turn on the computer and start the OS completely. ③Connect the receiver to the USB port on your computer. ④Hardware detection will start automatically and a wizard will launch to update the device driver. (Installation is automatically completed for Mac products).

#### 11. Warranty Term 12. Inquiries 1 year

1.MacでBluetooth機能をONにします。

Bluetooth機能をONにします。2.マウス裏面の電源をONにします。

EN:support-en@ sanwa.com

 $\equiv$  SANWA

### 7.充電方法

①マウスに付属の充電用USBケーブルを接続し充電します。下図のようにケーブルを接続してください。

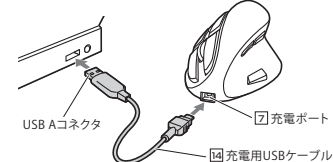

②ディスプレイに満充電の表記が表示されたら充電は完了です。USBケーブルを抜いてください。 ※充電時間は約3時間です。

7.充电方法

 電源スイッチがONの場合でも一定時間マウスを操作しないとマウスがスリー プモードに移行します。マウスはクリックするかマウスを操作することでスリープモードから復帰します。復帰直後は動作が不安定になる場合があります。

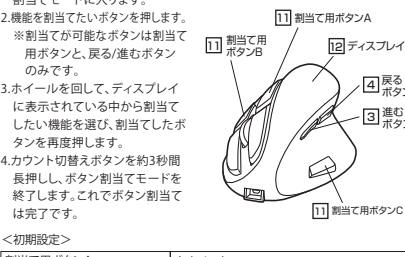

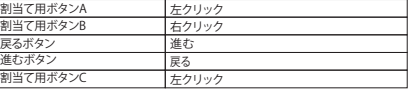

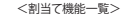

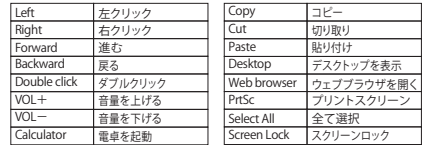

#### 9.ペアリング操作、電源ON・OFF

【初回のペアリング方法】

マウスの電源をONにして裏面のペアリングボタンを押すと、ディスプレイに「Pairing...」と表示されペアリングモードに入ります。 (以前ペアリングした機器がある場合は、ここで自動的に接続されます) 機器側では、以下の機種名で表示されますので、機器側の操作方法でペアリングを完了します。機種名:「SANWA Mouse MA130」

マウスの電源スイッチをONにすると自動的に接続されます。

1.在Mac上打开蓝牙。 点击任务栏蓝牙图标→设置蓝牙设备→ 打开蓝牙。 2. 打开鼠标电源开关。 3.按下鼠标背面的配对键进入配对模式。按下鼠标背面的配对按钮,显示屏上 出现"Pairing…", 进入配对模式。 4名为"SANWA Mouse MA130"的设备将显示在设备列表中,点击"配对" 按键。 Mac电脑配对说明

#### 10.2.4GHz无线连接方法

①将鼠标的 9电源·连接开关切换到2.4G。 ※注意:建议在连接鼠标之前关闭其他应用程序。 ②电脑接通电源并完全启动操作系统。 ③将接收器连接到电脑的USB端口。 ④电脑将自动检测硬件,并启动设备驱动程序更新向导。 (Mac环境下自动完成安装)

## 11. 保修期限 12.产品咨询

CN: support-cn@sanwa.com 䎃

# ①连接本产品附属的充电线进行充电。

# 如下图所示, 连接线缆。

7 充电□ 14 充电线 USB A 接口

②显示屏显示电量100%时,即表示充电完成。请拔下充电线。 ※充电时间约为3小时。

## ■休眠光本

即使电源开关处于开启状态,若一段时间未使用鼠标的话,鼠标将进入休眠状态。 点击鼠标,便会恢复至工作状态。 恢复初期光标可能有些许延迟。

## 8.使用按键自定义功能 (仅适用于Windows)

1.长按DPI切换键约3秒,显示屏画面改变并进入按键自定义模式。 2.按下需要自定义功能的按键。 ※可进行自定义功能的按键仅限 自定义用按键和网页浏览前进/ 后退键。 可 <sup>自定义用</sup> **按键 R** 

3.滚动滚轮, 在屏幕上显示的功能 要自定义功能的按钮。

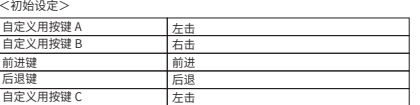

<u>11</u> 自定义用按键 A 12 显示屏

中选择所需的功能,再次按下需 4.长按DPI切换键约3秒,退出按键 自定义模式,完成按键自定义。

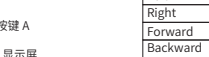

 $\overline{V}$  $\overline{O}$ Calculator 4] 前进键 <u>3</u> 后退键

11 荈㹁⛐欽䭽ꝶ \$

【蓝牙配对设置完成后】 只要鼠标电源开关调至ON 档就会自动连接。

表示されペアリングモードに入ります。 4.Macの「Bluetooth」設定のウィンドウで"SANWA Mouse MA130"が表示され、"ペアリング"をクリックし、"接続済み"と表示されたら完了です。

Mac での接続方法

10.2.4GHzワイヤレスの接続方法

①マウスの [9] 電源・接続切替えスイッチを2.4G側に切替えます。 ※注意:マウスを接続する前に他のアプリケーションなどを終了させておく ことをお薦めします。②パソコンの電源を入れ、OSを完全に起動します。 ③レシーバーをパソコンのUSBポートに接続します。 ④自動的にハードウェアの検知が始まり、デバイスドライバーを更新するためのウィザードが起動します。(Macの場合は自動的にインストールが完了します)

メニューバーの「Bluetoothアイコン」→「Bluetooth設定」のウィンドウ→

3.マウス裏面にあるペアリングボタンを押します。ディスプレイに「Pairing...」と

11.保証期間12.お問い合わせJP:direct@sanwa.co.jp SANWA

全选

Select All Screen Lock 屏幕锁定

マウスの 回 電源・接続切替えスイッチをBT側に切替えます。

【ペアリンング操作完了後】

䊩ⴁ右击 鵳**Left** 后退 Double click 双击 + 音量加  $\sqrt{O(1 +$ 复制 t 剪切  $C_{\text{U}}$ e お Paste Desktop 显示桌面 打开浏览器 䨔㾓Web brow PrtSc <自定义功能一览>

### 9. 蓝牙配对/开关

将鼠标电源·连接开关 [9] 切换到BT侧。 㼜롖叻歏彂䩧䒓荛0/䎇䭽♴胜涸ꂁ㼆䭽꛵傞儑爙㾓♳⠔ⴀ梡【初次设定蓝牙配对】 (如果以前已配对过, 鼠标将自动连接) 待配对的设备上出现如下蓝牙设备名称,进行蓝牙配对操作。

"Pairing ..."表示进入配对模式。

一 音量减

r 启动计算器

设备名称: [SANWA Mouse MA130]

国<sup>進む</sup>ン

4 戻る ボタン

1.カウント切替えボタンを約3秒間押します。ディスプレイ表示が変わり、ボタン割当てモードに入ります。

8.ボタン割当て機能を使用する(Windowsのみ対応) Button for customization CLeft click

# ■スリープモード

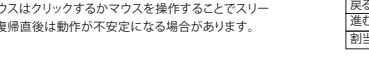

1年

11 割当て用ボタンA

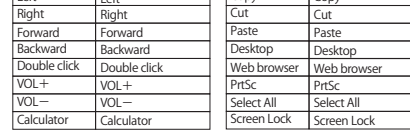

【Initial Pairing Method】

connected to the device automatically.

1.Turn on the Bluetooth function on the Mac device.Connection Method for Mac Products

- On the menu bar, select "Bluetooth icon" → in the "Bluetooth settings" window→ switch the Bluetooth function to "on".
- 2.Turn the power to "On" on the back of the mouse. 3.Press the pairing button on the back of the mouse. "Pairing ..." appears on the display and enters the pairing mode.
- 4.When "SANWA Mouse MA130" appears in the Bluetooth setting window on a Mac device, click "pairing"; when "connected" is displayed, the pairing is complete.